## **BDestdigitals**

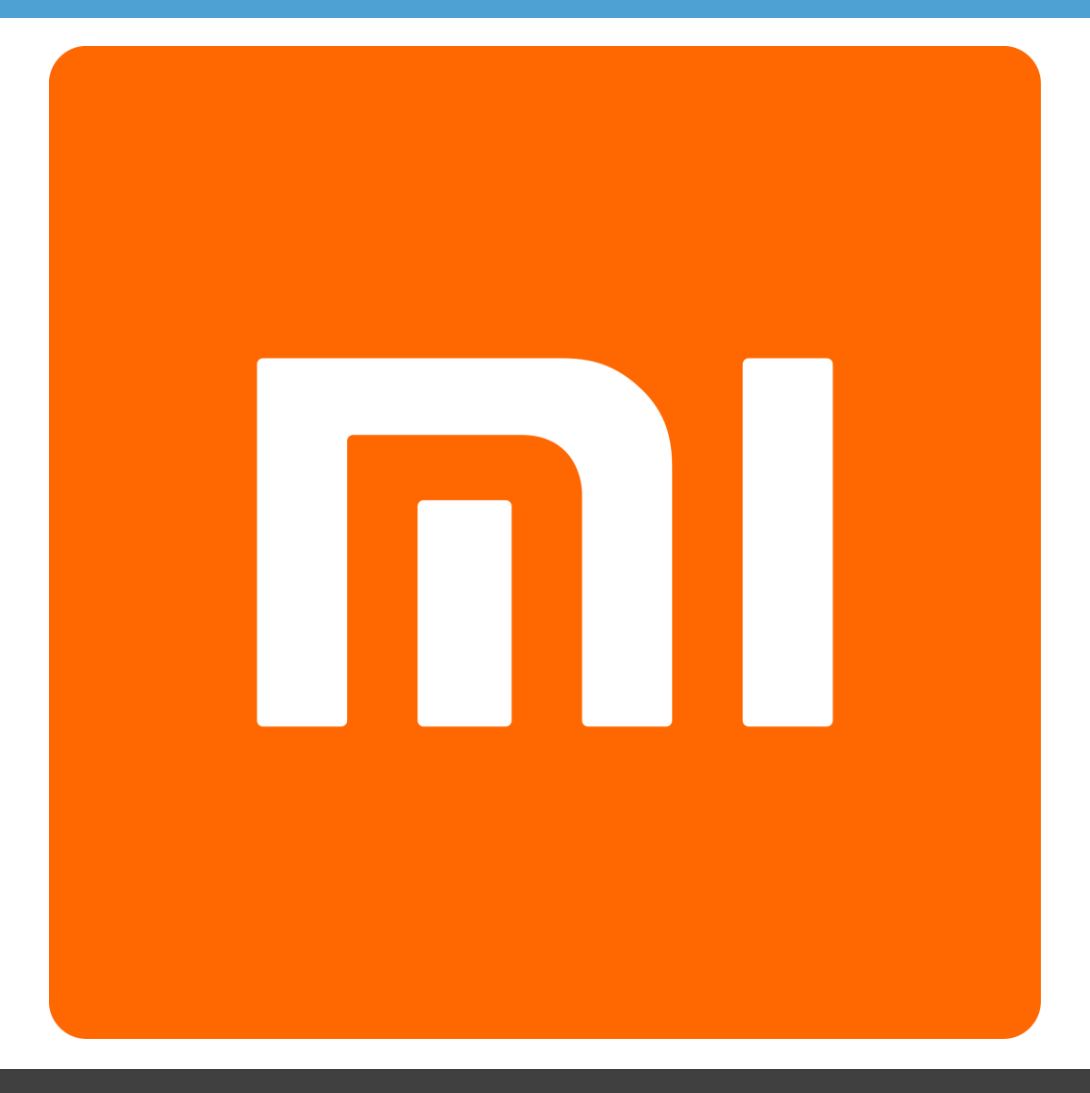

# Руководство

по эксплуатации MIUI

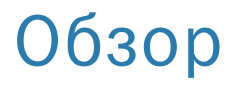

## Приложения

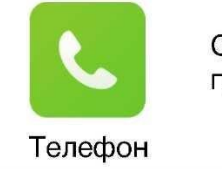

Совершение вызовов, поиск контактов с помощью Т9, просмотр журнала вызовов.

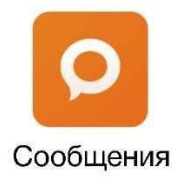

Обмен SMS/MMS сообщениями.

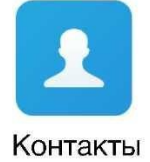

Управление контактами внутренней памяти, SIM/UIM карты и Мі аккаунта.

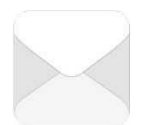

Работа с Вашей электронной почтой. При получении новых писем приходит уведомление.

Почта

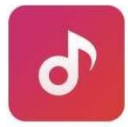

Технология Dirac HD для улучшения качества звука.

Музыка

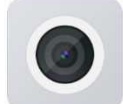

Фото- и видеосъемка с различными вариантами настроек.

Камера

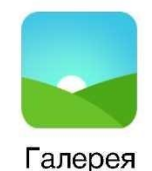

Галерея для просмотра сделанных фото и видео с функцией облачной синхронизации. Доступ к вашим альбомам можно получить в любой географической точке.

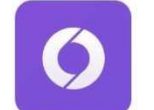

Удобный и плавный просмотр веб-страниц, а также повышенный уровень безопасности ваших данных.

Браузер

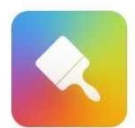

Настройка смартфона в соответствии с вашими предпочтениями. Более 1000 уникальных тем!

Темы

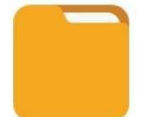

Просмотр и управление файлами в смартфоне. Возможность удаленного управления через Wi-Fi.

Проводник

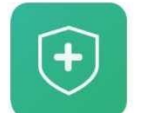

Защита личных данных: шифрование, антивирус, управление разрешениями и многое другое!

Безопасность

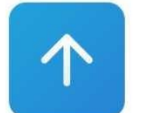

Получение актуальной версии прошивки.

Обновление

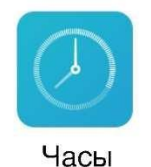

Настройка параметров будильника. Также доступны секундомер, таймер и мировое время.

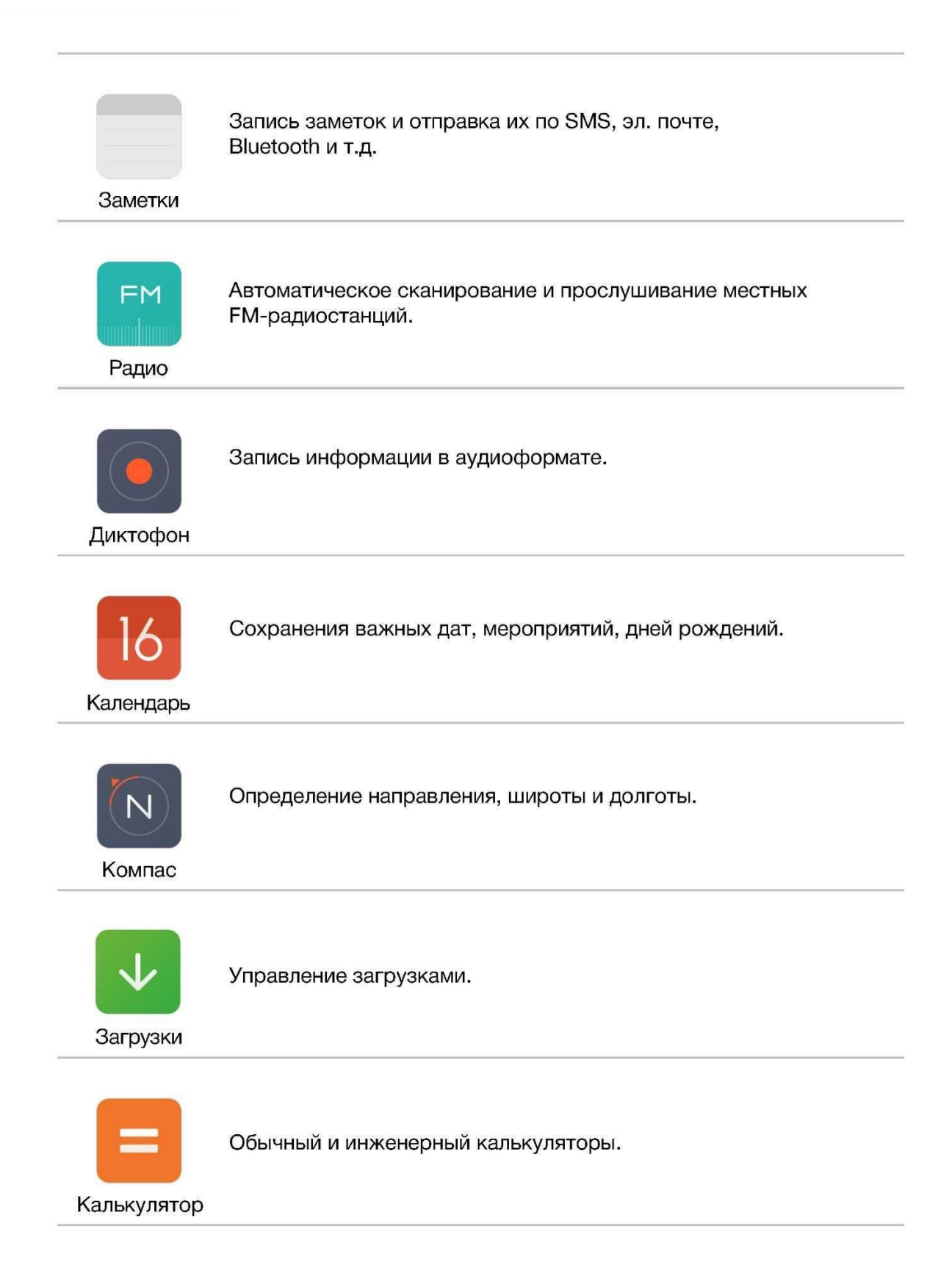

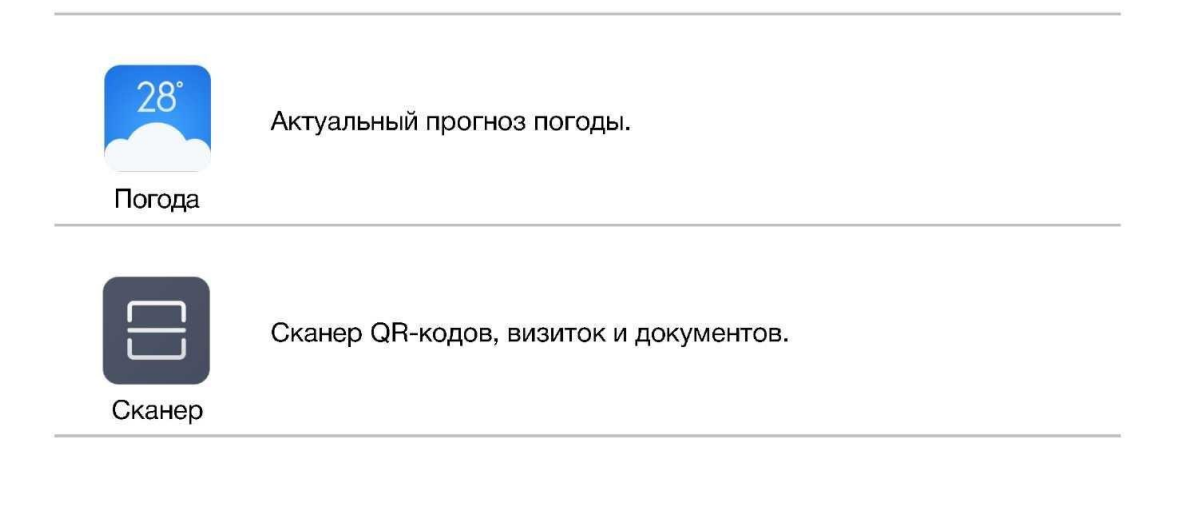

**ENDESTAIRSKS** 

## Иконки статус бара

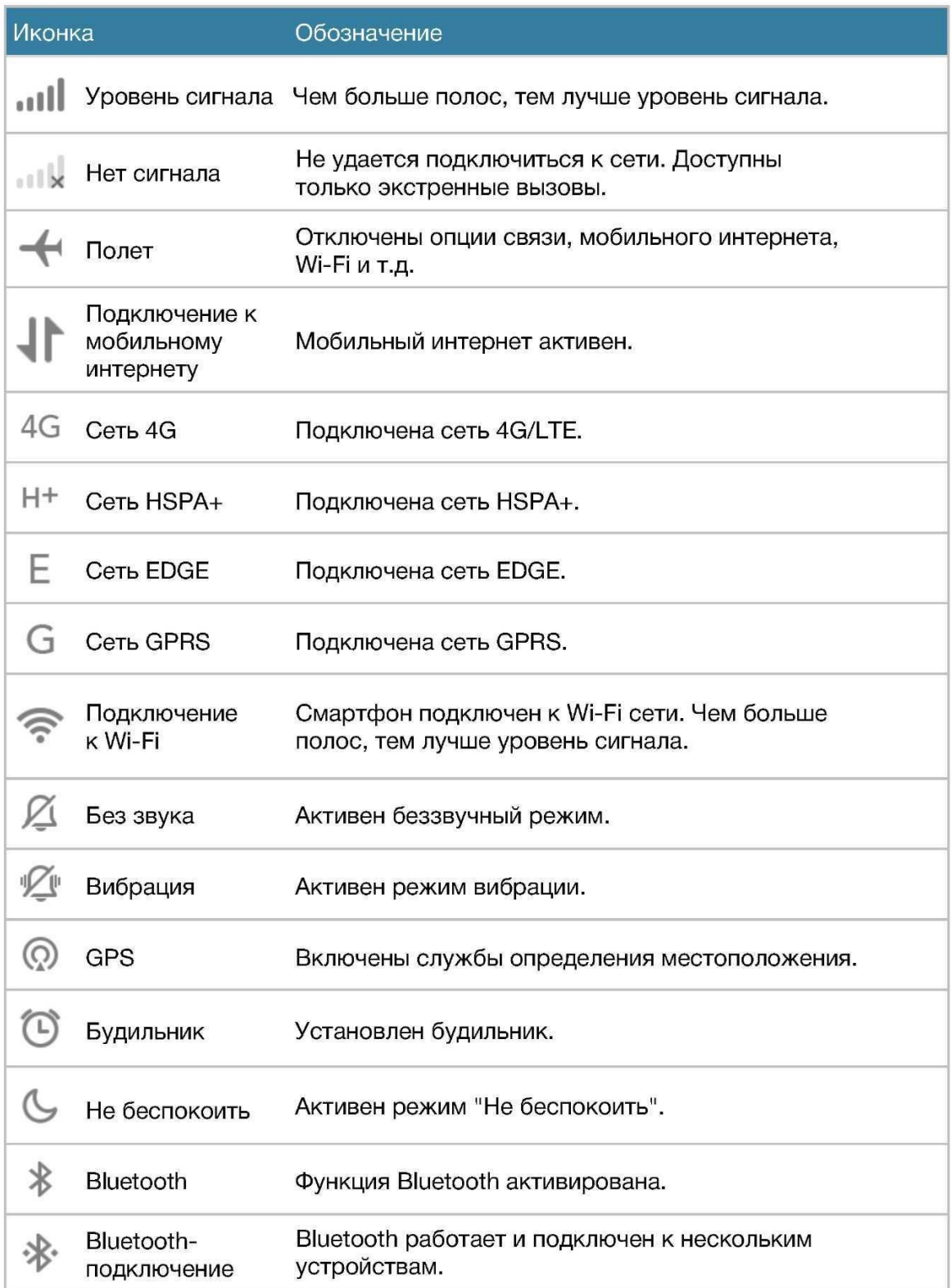

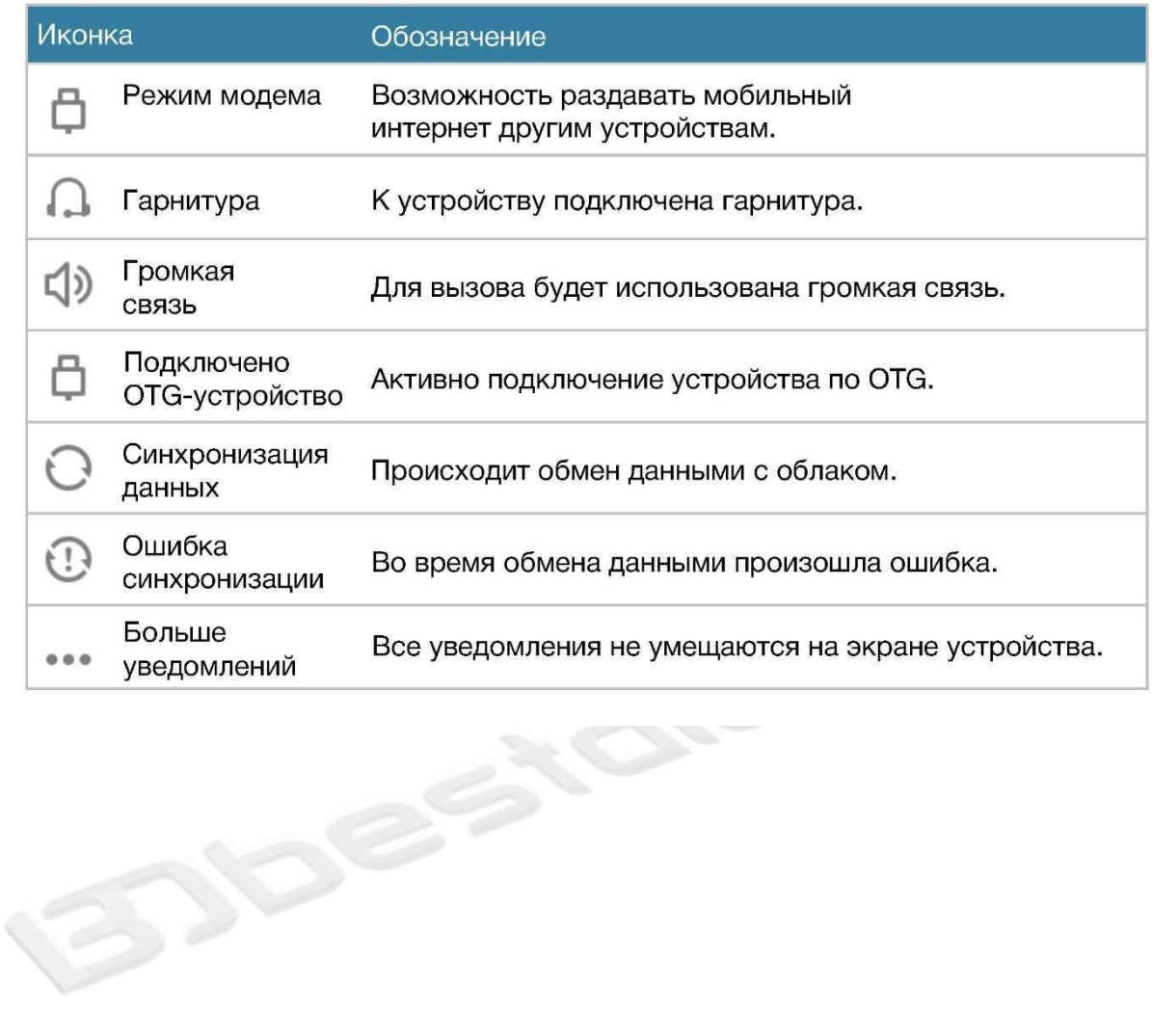

## Телефон

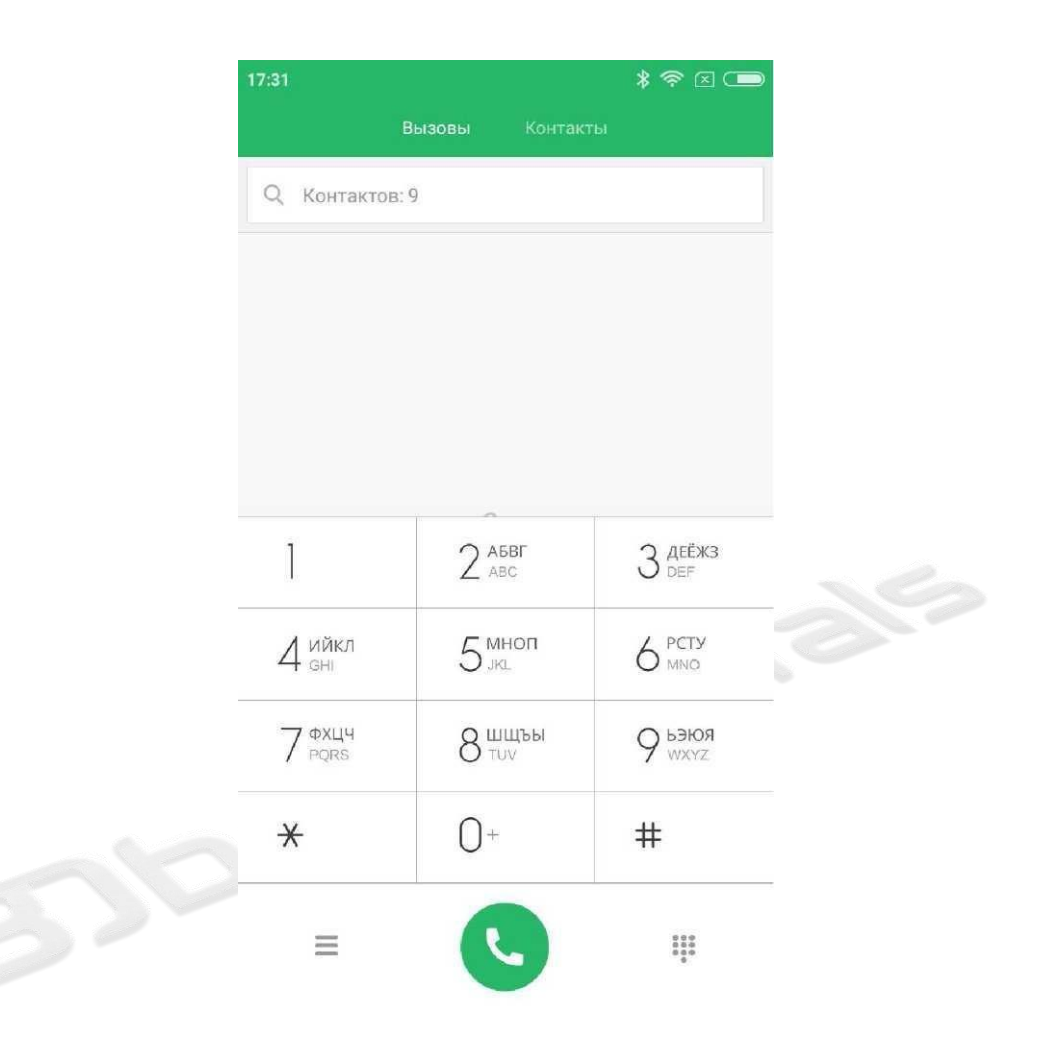

#### Совершение вызова

С помощью номеронабирателя введите номер телефона и нажмите кнопку вызова.

Для ввода символа "+" нажмите и удерживайте цифру "0" около секунды. Для ввода символа "," нажмите и удерживайте символ "\*" около секунды. Для вызова голосовой почты нажмите и удерживайте цифру "1".

#### Совершение вызова с помощью Т9

Найдите контакт, набрав его имя/часть имени/номер. Результаты поиска будут подсвечены. Пока поддерживается только английский язык.

#### Вызов из журнала вызовов

Он находится во вкладке "Вызовы". Позвонить можно, выбрав соответствующий контакт.

Значок стрелки справа используется для доступа к подробной информации. Пропущенные вызовы будут отмечены красным цветом с указанием количества звонков.

#### Вызов из списка контактов

Перейдите во вкладку "Контакты", выберите необходимый и нажмите на номер для совершения вызова.

Экстренный вызов

Экстренный вызов можно осуществить без SIM-карты. Например, на номер 112.

\*Экстренный номер можно набрать даже при заблокированном экране.

## Действия во время вызова

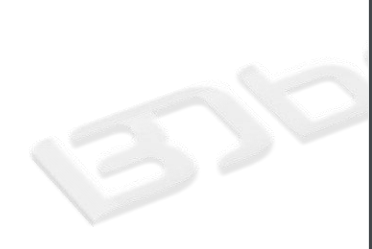

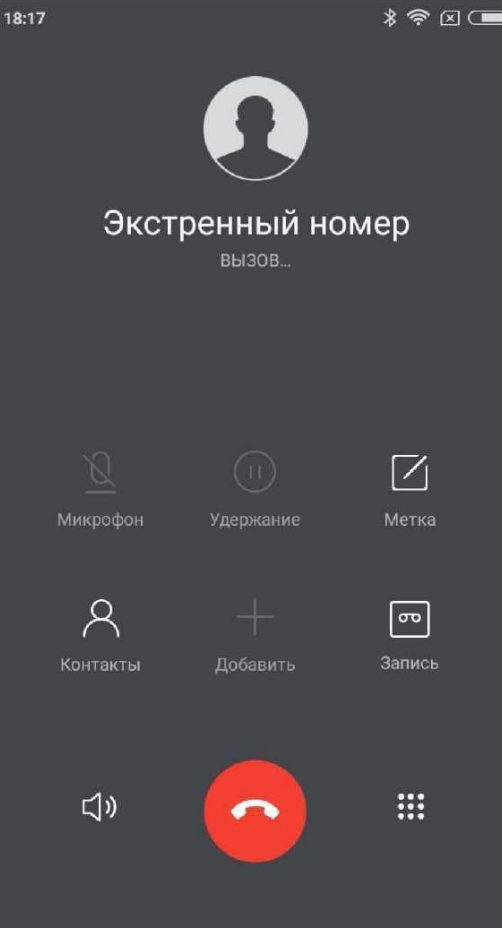

#### Громкая связь

Во время совершения вызова можно включить функцию громкой связи. При подключении к смартфону Bluetooth-устройства (например, гарнитуры) вместо иконки громкой связи будет доступен выбор вывода звука.

#### Номеронабиратель

Во время вызова можно открыть панель номеронабирателя, нажав на значок справа внизу.

Выключение микрофона

Собеседник не услышит Вас, если вы выключите микрофон. Запись

Для записи вызова нажмите иконку "Запись". Заметки

Чтобы сделать заметку во время вызова, нажмите иконку "Заметки".

Контакты

Нажмите "Контакты" для того, чтобы зайти в соответствующий интерфейс. Вторая линия

Во время разговора можно получить еще один входящий звонок, при этом Вы услышите звуковой сигнал и на дисплее отобразится интерфейс дополнительного вызова. На него можно ответить, либо отклонить.

\* Узнайте у своего оператора о возможности предоставления услуги второй линии.

#### Удержание

Если Вы хотите ответить на входящий звонок во время разговора, нажмите иконку удержания вызова.

Вы сможете вернуться к первому вызову после окончании второго.

Добавление контактов в вызов

Когда контакт ответит, Вы сможете либо переключить вызов, либо объединить несколько вызовов в один. Во втором случае вы будете переключены на конференц-вызов.

#### Конференц-вызов

Если ваш оператор поддерживает функцию конференц-вызова, то до пяти контактов можно объединять в один вызов.

Для создания конференц-вызова сначала позвоните одному контакту, далее нажмите "Добавить" и выберите остальные контакты. Первый вызов будет удержан, после чего можно нажать иконку объединения вызовов.

#### Ответ на вызов

Проведите вверх по кнопке ответа на вызов.

#### Отклонение

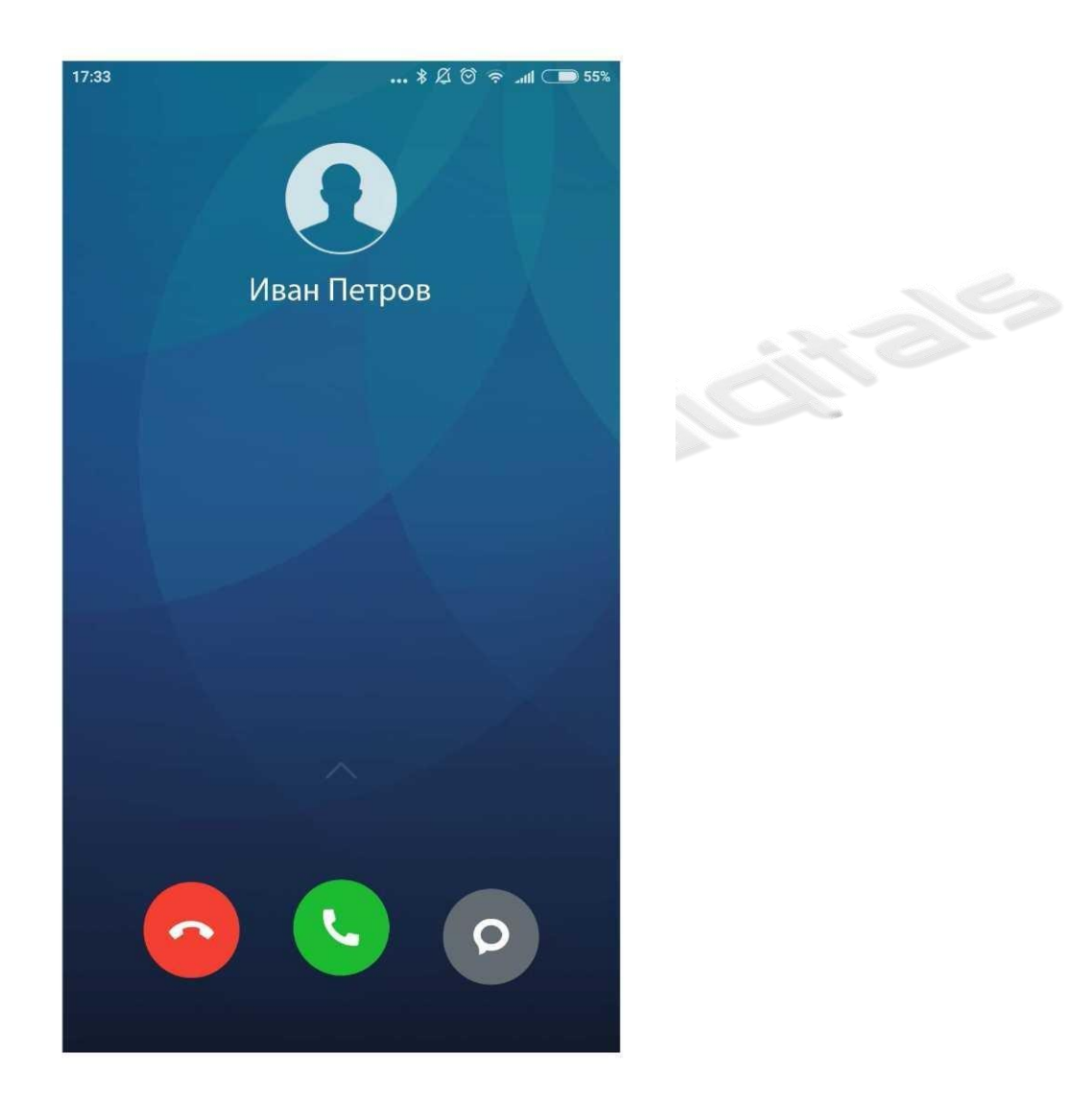

Проведите вверх ко кнопке отклонения вызова. Также можно отклонить вызов с сообщением, проведя вверх по кнопке сообщения.

#### Выключение звонка во время входящего вызова

Отключите звук входящего вызова, нажав кнопку питания или громкости. Вызов не будет сброшен, что дает возможность ответить чуть позже.

## Отправка SMS

## Создание SMS

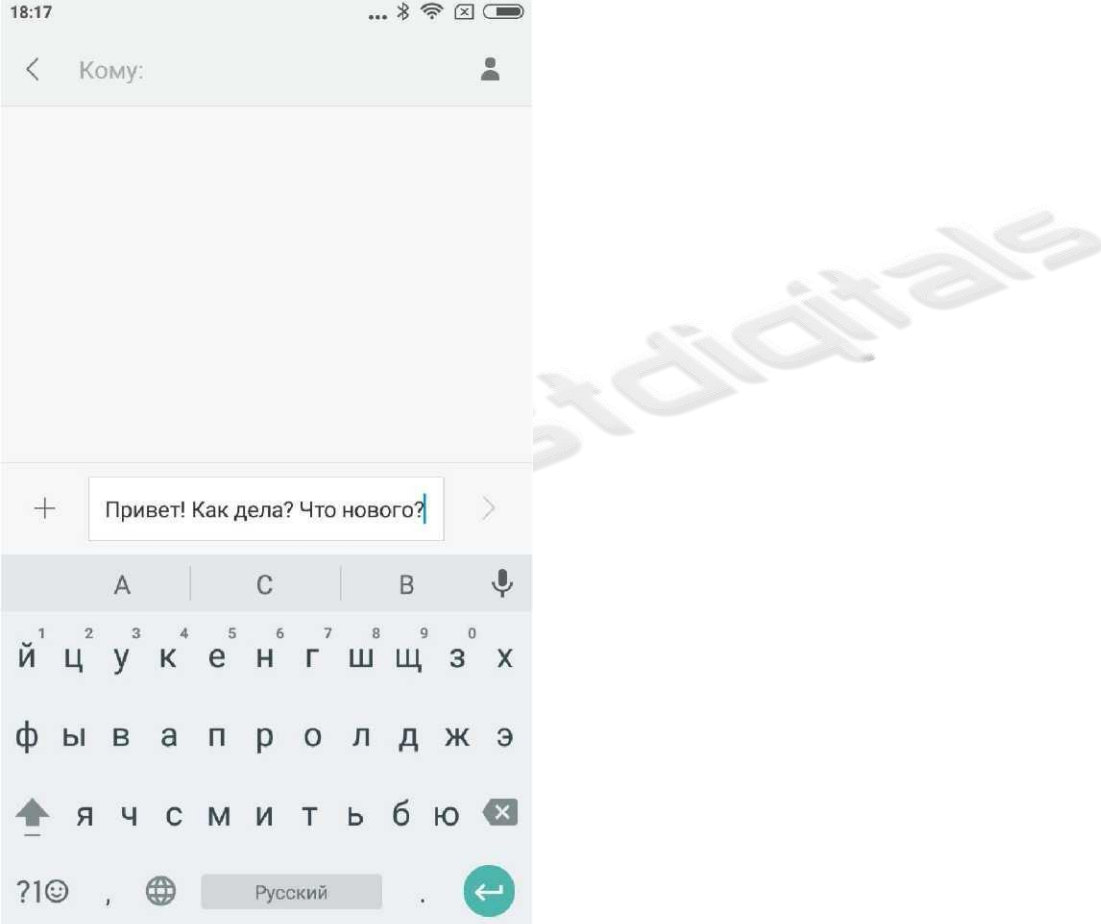

1. Нажмите кнопку создания сообщения.

2. Добавьте получателя. Начните вводить номер телефона (если он есть в "Контактах", то отобразится в выпадающем списке. Чтобы выбрать номер, просто нажмите на него).

3. Далее нажмите на поле ввода сообщения.

Справа от иконки отправки сообщения будет отображено количество введенных символов и сообщений. Если вы добавите видео, картинку и т.д., то SMS автоматически преобразуется в MMS. Также к сообщению можно прикрепить смайлик, информацию контакта, таймер отправки сообщений и т.д.

4. Нажмите иконку отправки.

### Чтение SMS

При получении сообщения вы увидите уведомление с именем (номером) отправителя, временем получения и предварительным просмотром.

Чтение MMS

При получении MMS появится уведомление с предложением его загрузить. Изображения, видео- и аудиофайлы можно посмотреть/прослушать в приложении "Галерея".

#### Отправка группового SMS

Для каждого контакта будет отображен статус отправки и доставки сообщения (если соответствующий пункт включен в настройках).

#### Удаление диалогов и отдельных сообщений

Для входа в режим редактирования нажмите и удерживайте сообщение или диалог несколько секунд. Это позволит вам войти в режим выбора сообщений/ диалогов для совершения действия.

#### Предпросмотр и уведомления

Вы можете включить предпросмотр сообщений при их получении. При включении предпросмотра вы увидите часть сообщения на экране блокировки, панели уведомлений и во всплывающем окне.

#### Поиск SMS

Нажмите на поле поиска сообщений и введите искомый текст.

### Добавление в "Избранное"

Нажмите и удерживайте сообщение, затем в появившемся внизу меню "Еще" выберите пункт "В избранное". Сообщение будет отображено наверху всех диалогов вместе с остальными из категории "Избранное". Для удаления сообщения из избранных зайдите в "Избранные", нажмите на него и выберите пункт "Удалить из избранных".

#### Прикрепление диалогов

Нажмите и удерживайте необходимый диалог, в появившемся внизу меню выберите пункт

"Закрепить".

### Управление контактами 18:18  $\widehat{\mathbb{R}}$   $\boxtimes$   $\blacksquare$ Контакты Q Контактов: 9 Группы A Алексей Алексеевич  $\overline{M}$ M Ň Иван Иванов  $\overline{\Pi}$ Петр Петров T тест Группы **Tootonu**

#### Импорт контактов

В MIUI есть четыре способа переноса контактов:

Синхронизация с Mi аккаунтом

Создайте Mi аккаунт и синхронизируйте контакты с облаком. Импорт из файла

vCard

На телефоне, с которого необходимо перенести контакты, создайте файл vCard и откройте его на новом смартфоне.

#### Использование Mi Mover

Используйте специальное встроенное приложение для переноса данных на новый смартфон.

#### Создание контактов

Контакты можно добавлять вручную.

## Просмотр контактов

#### Список контактов

Список контактов изначально принимает стандартный вид, его можно настроить. Для отображения подробной информации включите в настройках пункт "Фото в списке контактов". Для быстрого перехода к определенной букве нажмите на нее справа в вертикальном алфавите.

Открыв карточку контакта, вы можете:

- совершать вызов;
- отправлять SMS;
- устанавливать напоминания о днях рождениях;
- отправлять e-mail;
- просматривать личный сайт;
- находить местоположение контакта на карте по адресу;
- добавлять заметку;
- добавлять контакт в группы;
- устанавливать мелодию вызова;
- устанавливать фото контакта;
- просматривать журнал вызовов контакта;
- отправлять на рабочий стол (доступно через меню);
- отправлять данные контакта (доступно через меню);
- добавлять контакт в избранное (доступно через меню).

При наличии нескольких номеров телефона у контакта Вы можете установить для одного из них метку "Основной".

#### Поиск контактов

Чтобы найти контакт, введите имя/фамилию, ник или название компании.

#### Создание контакта

Набор номера для создания контакта:

В номеронабирателе введите нужный номер и выберите в списке пункт "Новый контакт".

Добавление контакта из списка вызовов:

В списке вызовов нажмите на иконку стрелочки справа от вызова, далее выберите иконку добавления контакта и пункт "Новый контакт".

#### Изменение контакта

Выберите любой контакт и нажмите кнопку "Изменить". Не забудьте сохранить информацию.

#### Добавление дополнительной информации

Войдите в режим редактирования контакта, нажмите кнопку "Добавить поле" и введите необходимую информацию.

#### Удаление информации контакта

Нажмите и удерживайте контакт до появления меню и выберите пункт "Удалить". Создание группы

Нажмите "Группы" для открытия списка существующих групп и добавления новых.

#### Добавления контакта в группу

Откройте группу и нажмите кнопку "Добавить".

#### Удаление контакта из группы

Нажмите и удерживайте контакт до появления меню и выберите пункт "Удалить из группы". При выполнения этого действия контакт удалится только из группы, но останется в "Контактах".

#### Добавление контакта в "Избранное"

Нажмите и удерживайте контакт до появления меню и выберите пункт "Добавить в избранное".

#### Удаление контакта из "Избранного"

Нажмите и удерживайте контакт до появления меню и выберите пункт "Удалить из избранных".

## Фото и видеосъемка

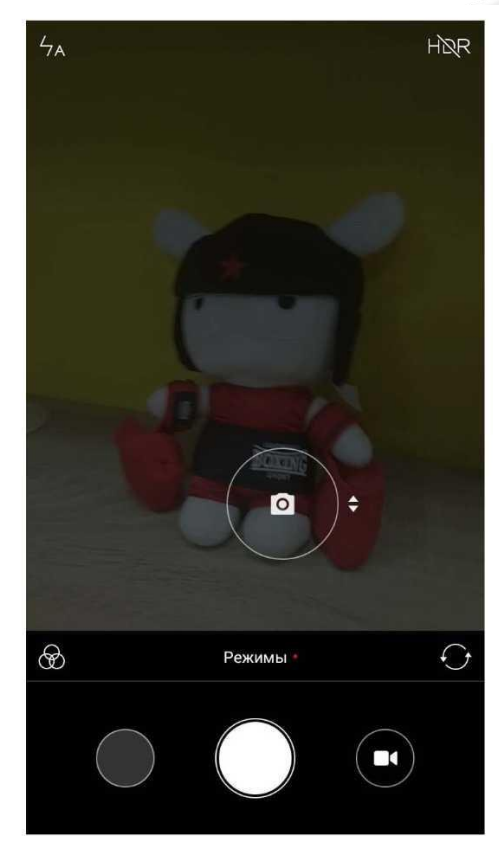

Данная камера позволяет делать фото и видео высокого качества, регулировать фокусное расстояние, применять различные эффекты, устанавливать таймер, делать панорамы, а также пользоваться профессиональными эффектами. Переключение между режимами фото/видео осуществляется нажатием на иконку в правом верхнем углу.

## Создание фото

#### Фокусировка

Для фокусировки на определенном объекте нужно навести на него камеру, а затем нажать на экране области отображения, после чего появится кружок фокусировки. Он имеет три статуса: фокусировка, фокусировка не удалась, успешная фокусировка. После появления третьего статуса вы можете сделать фото, нажав на этот кружок. Яркость можно быстро регулировать, проведя пальцем по экрану вверх/вниз.

#### Вспышка

Нажмите на иконку вспышки в левом верхнем углу экрана для выбора ее режима работы: отключена / авто / включена / фонарик.

#### Серийная съемка

Нажмите и удерживайте кнопку затвора для съемки нескольких фото подряд. Количество сделанных кадров будет отображаться в центре экрана.

#### Дополнительная панель инструментов

На панели инструментов камеры нажмите на иконку фильтров (слева от "Режимы") для просмотра доступных эффектов фото.

Нажав на "Режимы", Вы попадаете в список доступных режимов, таких как "Панорама", "Таймер", "Градиометр", "Ночной режим" и прочие.

Для перехода в режим камеры нажмите на соответствующую иконку. Запись видео поддерживает замедленную/ускоренную съемку, HDR.

Доступное качество видео: 1080p / 720p / 480p.

## Развлечения

### Прослушивание музыки

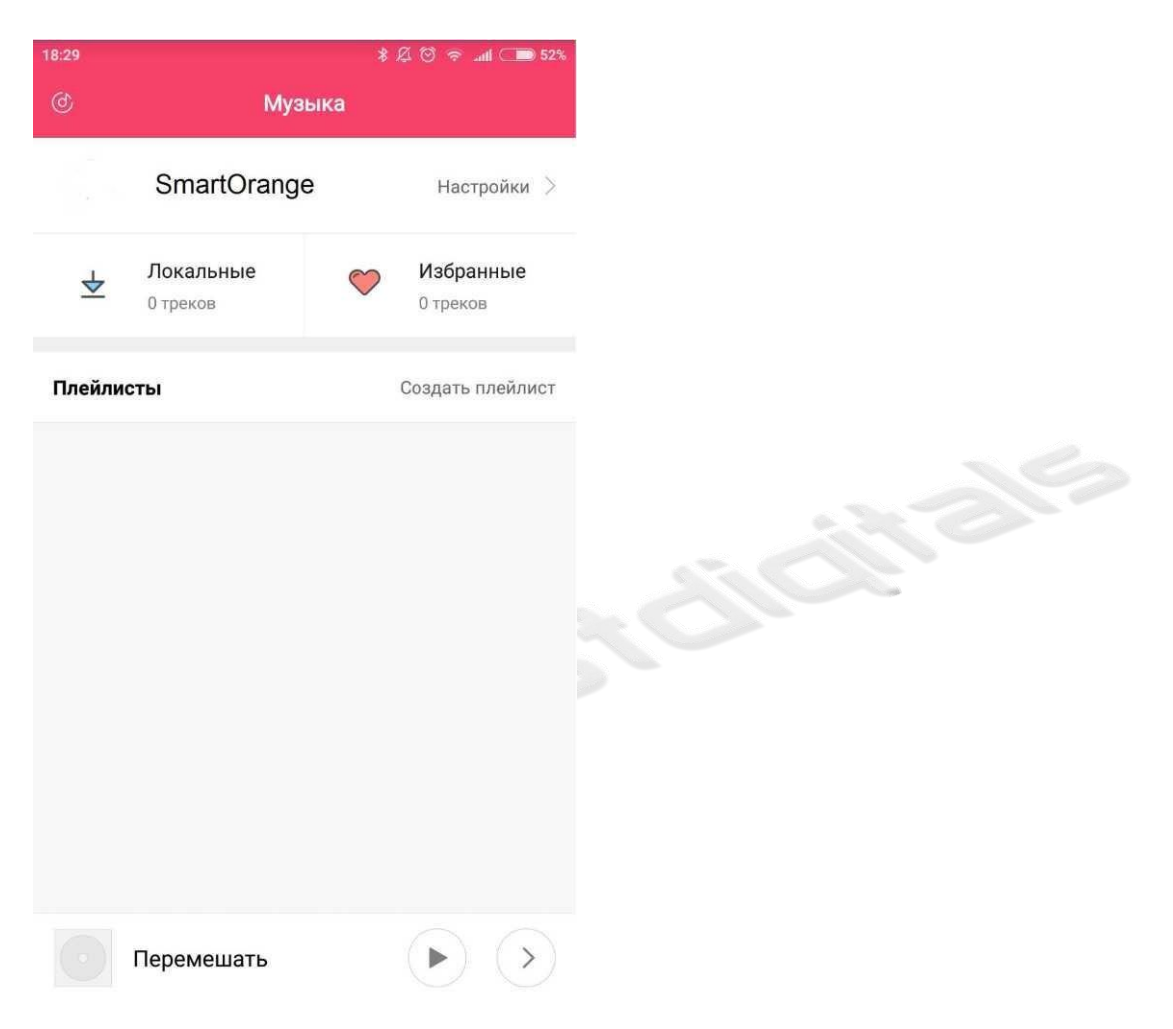

Приложение "Музыка" может воспроизводить треки с устройства в различных режимах, с сортировкой по исполнителям, альбомам, песням и т.д. Также доступен таймер сна.

#### Моя музыка

Звуковые файлы можно просматривать/управлять, составлять списки избранных треков, синхронизировать списки с облачным сервисом Xiaomi.

#### Воспроизведение музыки

Во время воспроизведение будет отображаться обложка трека. Также проведя пальцем по экрану влево, можно открыть текст песни (при его наличии), вправо - для открытия текущего списка воспроизведения. Для отображения дополнительных функций нажмите на обложку.

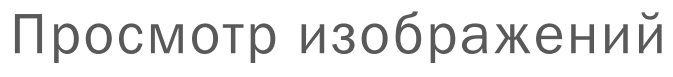

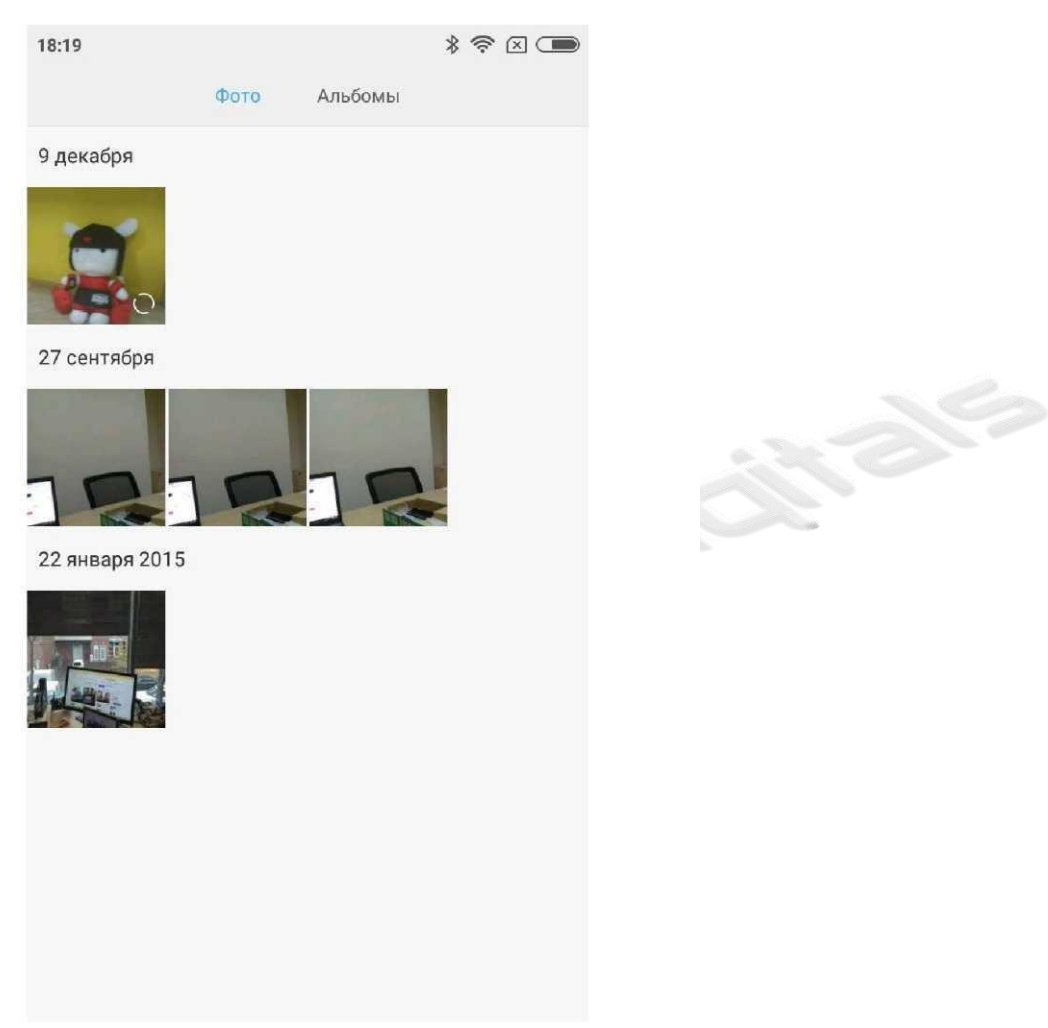

#### Режим просмотра

Вы можете просматривать снятые на устройства фото, а также прочие изображения в памяти устройства через приложение "Галерея". Файлы будут отсортированы по дате создания.

Также доступны другие виды сортировки.

Просмотр фото

1. Нажмите на папку.

2. Выберите нужное фото/видео для просмотра в полноэкранном режиме.

Скрытие/отображение нижней панели

Нажмите на центр фото во время просмотра в полноэкранном режиме для скрытия/отображения панели навигации и управления.

#### Кнопки нижней панели

Отправить: передача файла по почте, Bluetooth и другими способами. Изменить: обрезка и редактирование файла. Удалить: удаление текущего файла.

Еще: отображение местоположения, добавление в альбом/скрытый альбом, установка фото как изображение рабочего стола/фото контакта, запуск слайд-шоу.

#### Информация верхней панели

Данные фото: отображение данных снимка таких, как дата создания.

В полноэкранном режиме панель будт скрыта автоматически в течение трех секунд неиспользования.

#### Приближение и уменьшение масштаба фото

Проведите двумя пальцами по экрану по направлению друг от друга для увеличения масштаба, друг к другу - для уменьшения. Также можно увеличить масштаб фото двойным кликом.

Просмотр предыдущего или следующего фото осуществляется проведением по экрану влево для следующего фото, вправо - для предыдущего.

#### Скрытие фото

Если вы не хотите, чтобы какое-то фото отображалось в альбоме, нажмите и удерживайте его, затем выберите соответствующую иконку. Для отображения скрытых альбомов зайдите в настройки "Галереи" и включите нужный пункт.

#### Поиск в интернете

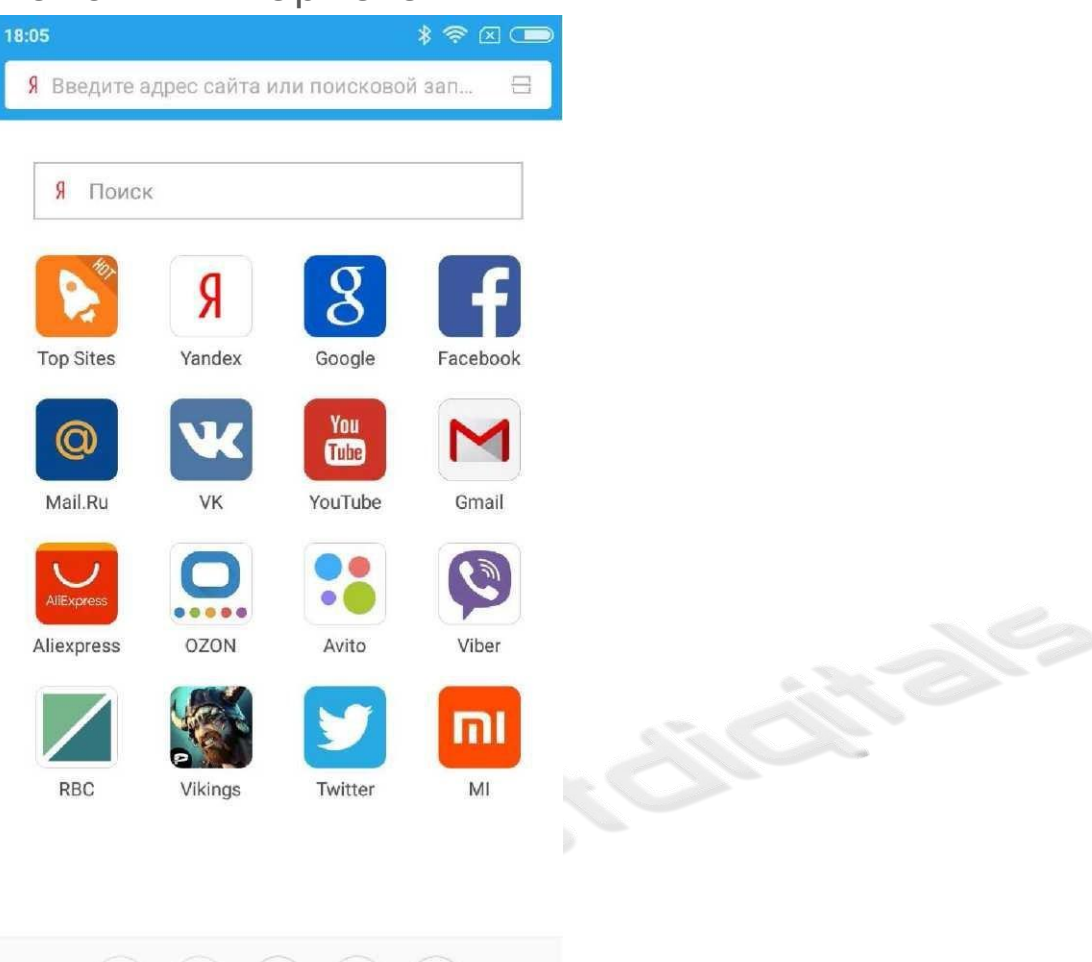

Увеличить масштаб страницы можно двойным кликом, либо проведением по экрану пальцами по направлению друг от друга.

 $\sqrt{2}$ 

 $\equiv$ 

△

Поддерживается несколько окон, переключение между открытыми окнами (жест пальцем от границы экрана), умный полноэкранный режим, режим чтения и многое другое. Диспетчер задач

Все Mi смартфоны поддерживают работу нескольких приложений одновременно и переключение между ними. Для перехода в другое запущенное приложение нажмите кнопку "Меню", проведите влево и выберите необходимое. "Потянув" приложение вниз, вы получите доступ к функциям блокировки приложения при очистке памяти.

### Добавление виджетов, установка обоев и предпросмотр рабочего стола

Для входа в режим виджетов необходимо провести по экрану двумя пальцами по направлению друг от друга, либо нажать и удерживать на свободном месте рабочего стола;

Будут доступны следующие функции: сортировка приложений и виджетов на рабочем столе, смена обоев, эффекты перехода, а так же добавление виджетов приложений. Проведите на рабочем столе тремя пальцами по направлению друг к другу, и это приведет вас в режим управления рабочими столами, где вы сможете упорядочить, удалить и выбрать главный рабочий стол.

#### Смена тем

Через приложение "Темы" вы можете менять полностью оформление смартфона, а также отдельные его части, например, обои, иконки, экран блокировки, рингтон и прочее.

**BYORSK**